# **CORREÇÃO DE DISPOSITIVO MÉDICO URGENTE**

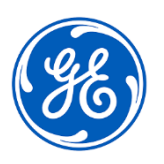

GE Healthcare 3000 N. Grandview Blvd. - W440 Waukesha, WI 53188 EUA

# Data da Implantação do Documento GEHC Ref. Nº 30102-2

Para: Administrador de Cuidados com a Saúde / Gerente de Risco TI Cardiologia Gerente de Cardiologia

### Ref: **Sistemas MUSETM NX R1 com opção de edição na Web – as edições podem ser perdidas após a confirmação do teste**

*Este documento contém importantes informações para o seu produto. Confirme se todos os possíveis usuários desse equipamento estão cientes da notificação de segurança e das ações recomendadas. Mantenha esse documento nos seus registros.*

**Questão de Segurança** As edições em medições e declarações de diagnóstico podem ser perdidas depois que um teste é **assinado** no cliente da Web MUSE NX. Há dois cenários em que as edições podem ser perdidas depois que um teste for **assinado**.

## Cenário 1

As edições podem ser perdidas caso ocorra um erro de memória durante a seguinte seguência:

- 1. Um teste é aberto na **Work List** (Lista de trabalho).
- 2. Durante a edição, na tela **Report Editor** (Editor de relatórios), os valores de **QT** e/ou a **Vent. Rate** (Taxa ventricular) são modificados. (Alterações em outras medidas 12SL não causarão esse problema.)
- 3. O usuário clica em **Sign** (Assinar).

Quando esta condição ocorre, os valores de medição e diagnóstico retornam aos valores originais de 12SL e de diagnóstico de todos os testes **assinados** posteriormente. Isso ocorre nos testes subsequentes, mesmo que **QT** e/ou **Vent. Rate** (Taxa ventricular) não sejam modificados e sejam mantidos até que o usuário faça logout do cliente web.

Cenário 2

As edições podem ser perdidas quando a seguinte sequência ocorrer:

- 1. Durante a edição na tela **Report Editor** (Editor de relatórios), o usuário adiciona ou modifica uma instrução. A caixa suspensa de abreviações aparece quando o usuário começa a digitar.
- 2. O usuário clica em **Sign** (Assinar) sem selecionar uma declaração na lista suspensa.

Quando essa condição ocorrer, as modificações e/ou a instrução 12SL preliminar não serão salvas somente para esse teste.

Esse problema pode resultar em um possível atraso no tratamento ou tratamento inadequado.

Não houve nenhuma lesão relatada como resultado deste problema.

**Ações a serem tomadas pelo Cliente/** Recomenda-se usar o cliente de área de trabalho do MUSE (thick) para edição até que a correção do software seja implementada.

> Como alternativa, você pode continuar a usar o cliente da Web MUSE NX para edição com um dos seguintes fluxos de trabalho até que a correção do software seja implementada:

**Usuário** 

- 1. Use as seguintes etapas ao editar no cliente da Web a partir do contexto do paciente:
	- A. Inicie o cliente da Web MUSE no Prontuário Eletrônico (EHR, Electronic Health Record) na tela **Report Editor** (Editor de relatórios) (em vez de **Work List** [Lista de trabalho]) para fazer edições.
	- B. Certifique-se de que a caixa suspensa de abreviações esteja fechada antes de clicar em **Sign** (Assinar).

## OU

- 2. Use as etapas a seguir ao usar o cliente da Web para fazer edições na **Work List** (Lista de trabalho):
	- A. Certifique-se de que a caixa suspensa de abreviações esteja fechada após a edição.
	- B. Selecione **More** (Mais) para visualizar a lista suspensa.
	- C. Confirme se **Update and Close** (Atualizar e fechar) está ativo na lista suspensa. Se estiver ativo, o problema não ocorreu e você pode selecionar **Sign** (Assinar) para confirmar o teste. Se **Update and Close** (Atualizar e fechar) estiver inativo (esmaecido), o problema ocorreu e você deve prosseguir para a próxima etapa.
	- D. Faça logout do cliente da Web e faça login novamente. Em seguida, reedite e **assine** o teste.
	- E. Continue seguindo as etapas A a C para cada teste.

Preencha e devolva o formulário de confirmação em anexo para DCAR.30102@ge.com.

**Informações do produto afetado** Todos os sistemas MUSE NX R1 SP2 e superiores com a opção Web Edit são afetados. Se você estiver recebendo esta carta, você adquiriu um sistema MUSE NX R1 com a opção de edição na web.

Este produto é regularizado na ANVISA pelo número 80071260390.

Para confirmar a versão do sistema MUSE, acesse **About** (Sobre) no software MUSE. Consulte os números de peça abaixo, que incluem a opção de edição na web. Se você não tiver certeza se a opção Edição na web está ativada, entre em contato com o representante de serviço local.

#### **Versões afetadas:**

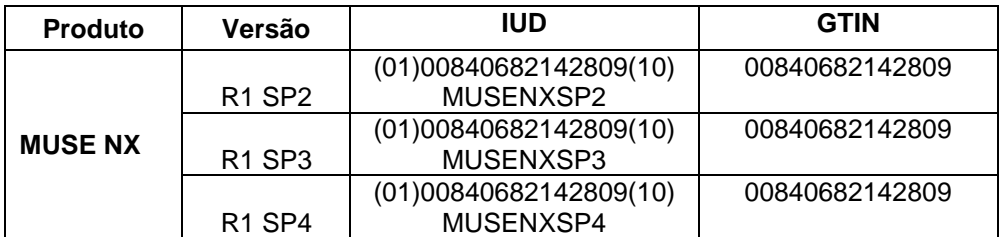

#### **Opções afetadas**:

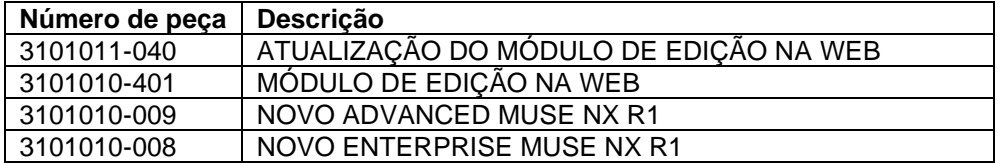

#### **Uso pretendido:**

O Sistema de Informações Cardiológicas MUSE é destinado a armazenamento, acesso e gerenciamento de informações cardiovasculares em pacientes adultos e pediátricos. As informações consistem em medidas, texto e formas de onda digitalizadas. O Sistema de Informações de Cardiologia MUSE oferece a capacidade de revisar e editar os procedimentos eletrocardiográficos na tela, por meio do uso de ferramentas de revisão, medição e edição, incluindo a comparação serial por ECG e análise interpretativa de 12 eletrodos. O Sistema de Informações Cardiológicas MUSE deve ser usado sob supervisão direta de um médico licenciado, por operadores treinados em um hospital ou instalação de cuidados do paciente. O Sistema de Informações Cardiológicas MUSE não é projetado para monitoramento do paciente em tempo real. O Sistema de Informações Cardiológicas MUSE não é projetado para comparação serial pediátrica.

**Correção do produto** A GE Healthcare corrigirá todos os produtos afetados, sem nenhum custo para você. O representante da GE Healthcare lhe contatará para agendar a correção. Depois que o software tiver sido corrigido, destrua imediatamente todas as versões anteriores do pacote de instalação do aplicativo MUSE armazenado localmente.

**Informações de contato** Se você tiver alguma dúvida ou preocupação em relação a essa notificação, contate a GE Healthcare Service pelo telefone ou seu Representante de Serviços local:

> Estados Unidos: 1 800 437 1171 Brasil: 3004 2525 (Capitais e regiões metropolitanas) / 0800 165 799 (Demais regiões)

Tenha certeza de que a manutenção de um alto nível de segurança e qualidade é a nossa maior prioridade. Se você tiver alguma dúvida, entre em contato imediatamente, de acordo com as informações de contato acima.

Atenciosamente,

Laila Gurney Jeff Hersh, PhD MD Chief Quality & Regulatory Officer Chief Medical Officer GE Healthcare GE Healthcare

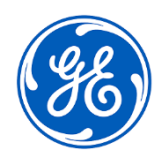

GEHC Ref. Nº 30102-2

## **RESPOSTA DE CONFIRMAÇÃO DE NOTIFICAÇÃO DE DISPOSITIVO MÉDICO REQUERIDA**

**Preencha este formulário e devolva-o à GE Healthcare imediatamente quando do recebimento e não mais tarde do que 30 dias após o recebimento. Isso confirmará o recebimento e o conhecimento do Aviso de Correção de Dispositivo Médico.** 

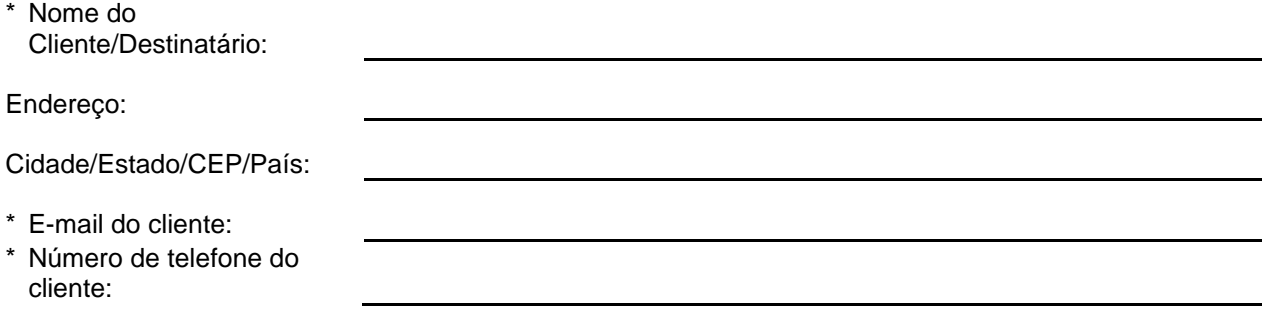

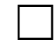

Confirmamos o recebimento e a compreensão da Notificação de Dispositivo Médico que o acompanha e que tomamos e tomaremos as medidas apropriadas de acordo com essa Notificação.

**Forneça o nome da pessoa responsável que preencheu este formulário.**

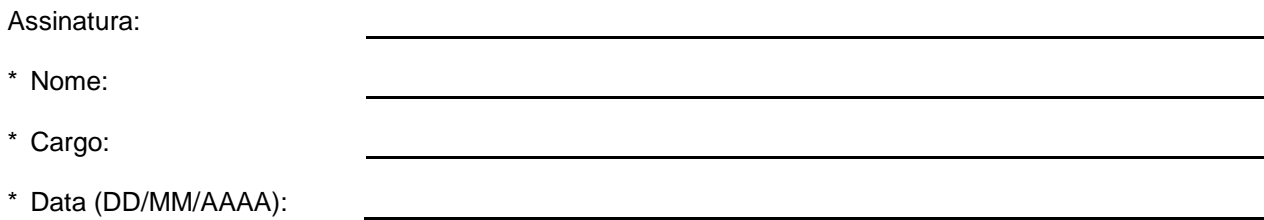

\* Indica os campos obrigatórios

**Devolva o formulário preenchido digitalizado ou tire uma foto do formulário preenchido e envie por e-mail para: [DCAR.30102@ge.com.](mailto:DCAR.30102@ge.com)**

**Você pode obter este endereço de e-mail através do QR code abaixo:**

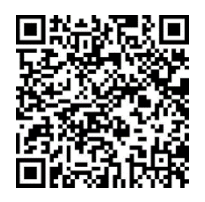